#### **Declaración de conformidad para la Comunidad Europea**

ATLINKS declara que el teléfono Alcatel Conference IP1850 está conforme con las exigencias esenciales y las disposiciones pertinentes de la directiva europea 1999/5/CE.

Puede descargar la declaración de conformidad de la siguiente dirección : **www.alcatel-business.com**.

 $\epsilon$ 

El logo CE utilizado en los productos indica la conformidad de los mismos con las exigencias esenciales de todas les directivas aplicables.

#### **Garantía**

Este producto dispone de una garantía legal en los términos y condiciones aplicables a la venta de bienes de consumo del país donde compró el producto.

Para cualquiera información relativa a esta garantía legal, pregunte a su vendedor. Sin perjuicio de toda y cualquier garantía legal del que el producto se beneficie. Atlinks garantiza que el producto que consta en el presente embalaje (Conference IP1850) es conforme a las especificaciones técnicas indicadas en el manual de utilización, durante el periodo de garantía. Este periodo de garantía tendrá inicio en la fecha de la compra de un Producto no usado, que se presume que sea la fecha que consta en la factura o en el ticket de compra emitido por su vendedor y en el que figura el nombre del vendedor, y por un periodo de: Veinticuatro (24) meses para el teléfono, con excepción de los consumibles, accesorios y baterías.

Para consultar en detalle los términos de la garantía por favor descargue el manual completo del equipo en www.alcatel-business.com

#### **Medio ambiente**

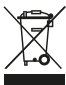

Este símbolo significa que su aparato electrónico fuera de uso tiene que ser desechado<br>
Independientemente y no debe ser tirado junto con los residuos domésticos. Con este  $\chi$  independientemente y no debe ser tirado junto con los residuos domésticos. Con este<br>A exemplosito la Unión Europea ha establecido un sistema de recolección y reciclado propósito, la Unión Europea ha establecido un sistema de recolección y reciclado específico en el que la responsabilidad recae sobre los productores.

Este aparato está diseñado y fabricado con materiales y componentes de alta calidad que se pueden reciclar y reutilizar.

Es muy probable que los aparatos eléctricos y electrónicos contengan elementos que, si bien son indispensables para el correcto funcionamiento del sistema, pueden resultar peligrosos para la salud y el medioambiente si su manipulación y eliminación se realiza de forma incorrecta. Por lo tanto, le rogamos que no deseche su aparato usado junto con los residuos domésticos.

Si usted es el propietario del aparato, debe depositarlo en el punto de recogida local correspondiente o entregarlo al vendedor a cambio de la adquisición de un aparato nuevo.

(a)- Si usted es usuario profesional, consulte las instrucciones de su proveedor.

(b)- Si tiene el aparato en régimen de alquiler o en depósito, póngase en contacto con su proveedor de servicios.

**¡Ayúdenos a conservar el medioambiente en el que vivimos!**

#### **Mención de copyright y marcas**

Copyright © 2015 ATLINKS. Todos los derechos reservados. ATLINKS se reserva el derecho de modificar las especificaciones técnicas de sus productos sin preaviso, con el objetivo de aportar mejoras técnicas o respetar nuevas reglamentaciones.

Alcatel una marca registrada. El logotipo y el nombre de Alcatel son marcas registradas de Alcatel-Lucent utilizadas bajo licencia por ATLINKS.

Model : IP1850 A/W No.: 10001305 Rev.0 (ES) Printed in China

# **ALCATEL**

home & business phones

# Conference IP1850 GUĺA RÁPIDA

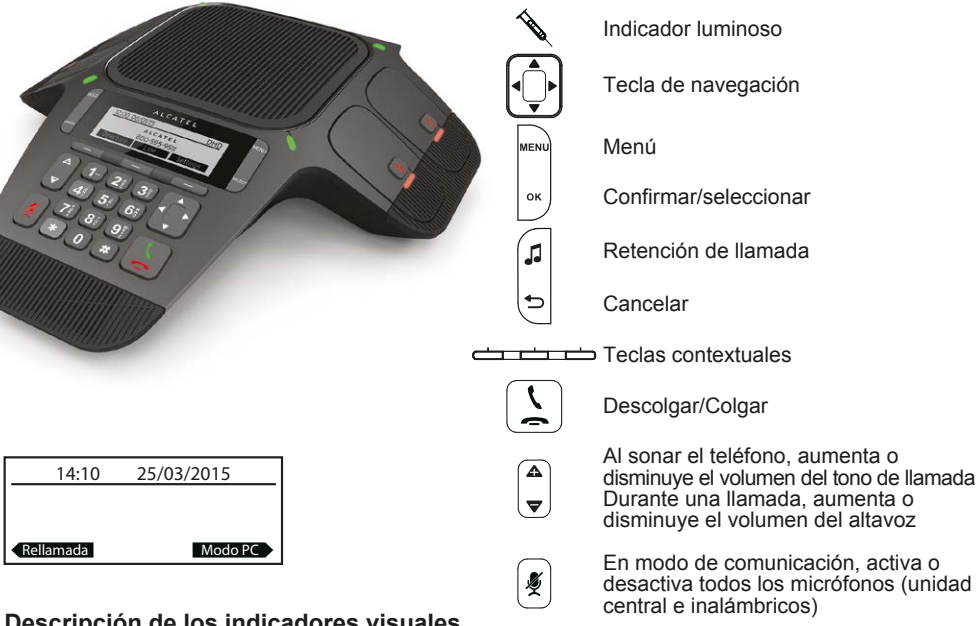

#### **Descripción de los indicadores visuales**

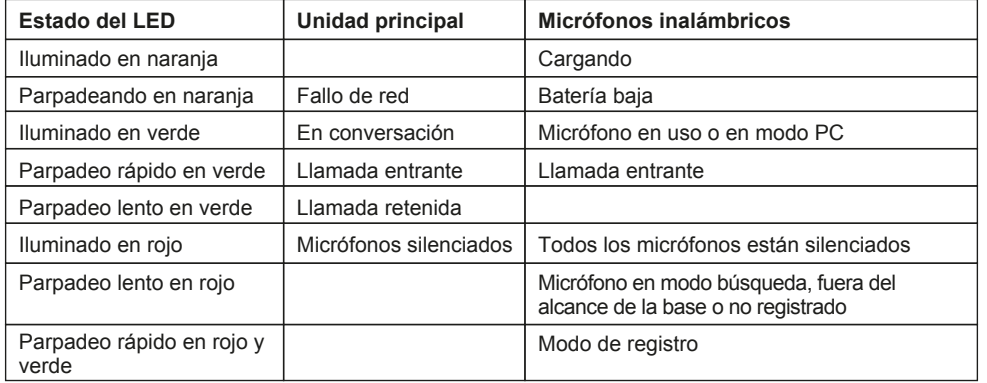

#### **Descripción de los iconos de la pantalla**

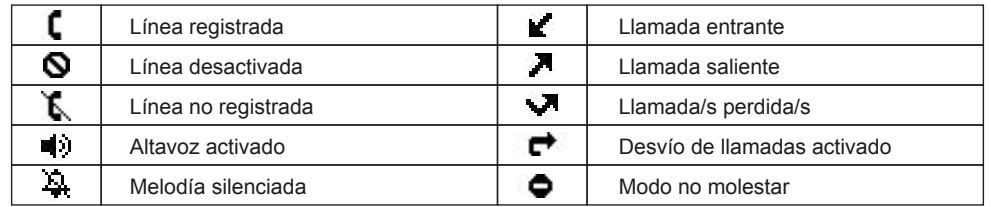

# **Interfaz web del teléfono**

- 1. Pulse MENU > 2.Estado > 1. Red para comprobar la dirección IP del teléfono.
- 2. Abra un navegador web en su ordenador. Introduzca http:// y la dirección IP en la barra de direcciones y haga clic en aceptar.
- 3. El nombre de usuario y la contraseña por defecto son "user/user" para usuarios y "admin/admin" para funciones de administrador.
- 4. La configuración mínima requerida es una cuenta SIP. Consulte la guía del administrador a fin de obtener más detalles.

### **Configuración del idioma**

- Pulse > **3.Ajustes** > **1.Preferencias** > **1.Idioma**.
- Seleccione el idioma deseado pulsando OK.

### **Realizar una llamada**

- **Premarcación** : marque el número de teléfono y pulse la tecla  $\left| \frac{\zeta}{\zeta} \right|$
- **Marcación directa** : pulse la tecla y marque el número de teléfono.

**Nota** : los micrófonos inalámbricos se activan únicamente si se extraen de la unidad principal. Si está ud. situado a una distancia aproximada de 1 metro o más de su IP1850, para un mejor funcionamiento utilice un micrófono inalámbrico. Para extraerlo presione en la zona indicada por la flecha  $\triangle$  en la parte superior del micrófono.

# **Aceptar una llamada**

• Pulse la tecla  $\lfloor \frac{k}{2} \rfloor$ 

**Nota** : los micrófonos inalámbricos se activan únicamente si se extraen de la unidad principal. Si está ud. situado a una distancia aproximada de 1 metro o más de su IP1850, para un mejor funcionamiento utilice un micrófono inalámbrico. Para extraerlo presione en la zona indicada por la flecha ▲ en la parte superior del micrófono.

## **Realizar/aceptar una llamada mediante un Softphone o aplicación de telefonía en su ordenador**

- 1. Conecte el teléfono de audioconferencias a su ordenador mediante el cable USB suministrado.
- 2. Asegúrese de que su softphone o programa de telefonía (Skype, Lync,...) esté configurado para utilizar su Conference IP1850 como dispositivo de audio predeterminado. Pulse la tecla contextual **Modo PC**.
- 3. Efectúe o acepte una llamada en la aplicación de telefonía de su ordenador. El sonido de la llamada se gestionará a través del IP1850.

#### **Retener una llamada**

• Pulse la tecla . Para recuperar la llamada, pulse **Reanuda**. Nota: si hay más de una llamada activa, seleccione la llamada deseada con  $\left(\bigcap_{i=1}^{\infty}\right)$  y luego use la

tecla contextual correspondiente para poner en espera o reanudar la conversación.

# **Conferencia a 3**

- 1. Una vez iniciada la conversación con el primer interlocutor, pulse la tecla **Conf**. La llamada quedará retenida.
- 2. Seguidamente, marque el número del segundo interlocutor.
- 3. Pulse la tecla **"Conf"** para establecer la conferencia.

# **Desvío de llamadas**

- 1. Pulse > **1. Funciones** > **1. Manejo de Llam** > **2. Desvíos**.
- 2. Seleccione la línea, el tipo de desvío, introduzca el número telefónico de destino y el estado, y pulse **Guardar**.

# **Rellamada**

- 1. Pulse la tecla contextual **Rellam**.
- 2. Desplácese por la lista utilizando la tecla  $\bigcap$
- 3. Para marcar un número, pulse **Llamar**, o bien la tecla  $\left\lfloor \frac{1}{n} \right\rfloor$

# **Transferencia de llamadas**

#### **Transferencia con consulta** :

- 1. Pulse la tecla **Transf** durante la conversación activa; la llamada queda retenida.
- 2. Marque el número al que desea transferir la llamada.
- 3. Cuando se conteste la llamada, pulse **Transf** para completar la transferencia.

#### **Transferencia sin consulta** :

- 1. Pulse la tecla **Transf** durante la conversación activa; la llamada queda retenida.
- 2. Seguidamente, pulse la tecla **SinCons**, marque el número al que desea transferir y pulse la tecla **Transf**.

# **Lista de llamadas**

1. Pulse la tecla derecha del navegador <sub>(nd)</sub> y, a continuación, la tecla contextual Listas.

#### O bien

- 1. Pulse > **1. Funciones** > **3. Listas de Llam** > **1. Todas las llam** o **2. Llam Perdidas**.
- 2. Desplácese por la lista usando  $\bigcap_{n=1}^{\infty}$
- 3. Para marcar un número, pulse **Llamar**, o bien la tecla  $\boxed{\setminus}$

# **Agenda**

#### **Acceso a la agenda :**

- 1. Pulse la tecla derecha del navegador  $\left[\left[\right]\right]$  y, a continuación, la tecla **Agenda**.
- O bien 1. Pulse > **1. Funciones** > **2. Agenda**.
- 2. Seleccione Local u otra agenda telefónica y pulse OK
- 3. Para marcar un número, pulse **Liamar**, o bien la tecla  $\begin{bmatrix} 1 \\ 2 \end{bmatrix}$
- **Añadir una nueva entrada :**
- 1. Pulse la tecla derecha del navegador  $\left| \bigodot \right|$  y, a continuación, la tecla **Agenda**.
- 2. A continuación, seleccione **1.Local** > pulse la tecla contextual **Añadir**.
- 3. Introduzca el nombre y número de teléfono, y pulse **Guardar**.

# **Teclas de marcación rápida**

#### **Programación de las teclas de marcación rápida** :

1. Pulse la tecla > **1. Funciones** > **5. Marcac. Rápida** > seleccione de la lista la tecla deseada (0 a 9) utilizando las teclas de navegación > Pulse **"Añadir** > introduzca el nombre, número de tfno. y línea a utilizar > Pulse **Guardar**.

 $(1 - 2)$  $(3)$  $\begin{tabular}{|c|c|} \hline $\color{blue}\textbf{4}$} \hline \multicolumn{3}{|c|}{\color{blue}\textbf{5} \hline 0} \hline \multicolumn{3}{|c|}{\color{blue}\textbf{6} \hline 1} \hline \multicolumn{3}{|c|}{\color{blue}\textbf{6} \hline 1} \hline \multicolumn{3}{|c|}{\color{blue}\textbf{6} \hline 1} \hline \multicolumn{3}{|c|}{\color{blue}\textbf{6} \hline 1} \hline \multicolumn{3}{|c|}{\color{blue}\textbf{6} \hline 1} \hline \multicolumn{3}{|c|}{$  $\overline{(\overline{1})}$   $\overline{(\overline{3})}$   $\overline{(\overline{3})}$  $\begin{picture}(150,10) \put(0,0){\line(1,0){10}} \put(15,0){\line(1,0){10}} \put(15,0){\line(1,0){10}} \put(15,0){\line(1,0){10}} \put(15,0){\line(1,0){10}} \put(15,0){\line(1,0){10}} \put(15,0){\line(1,0){10}} \put(15,0){\line(1,0){10}} \put(15,0){\line(1,0){10}} \put(15,0){\line(1,0){10}} \put(15,0){\line(1,0){10}} \put(15,0){\line($ 

Realice una pulsación larga en la tecla para llamar al número previamente guardado.

# **Modo No Molestar**

- 1. Pulse > **1. Funciones** > **1. Manejo de Llam** > **1. No Molestar**.
- 2. Seleccione la línea y el estado, y pulse **Guardar**.